## **Digitális kábeltelevízió beállítása Samsung készülékeken lépésről lépésre.**

• Az adás menüben az **antenna típusnál Kábel** kell kiválasztva legyen. Ezt a beállítást csak üzembe helyezést követő első hangolásnál kell elvégezni.

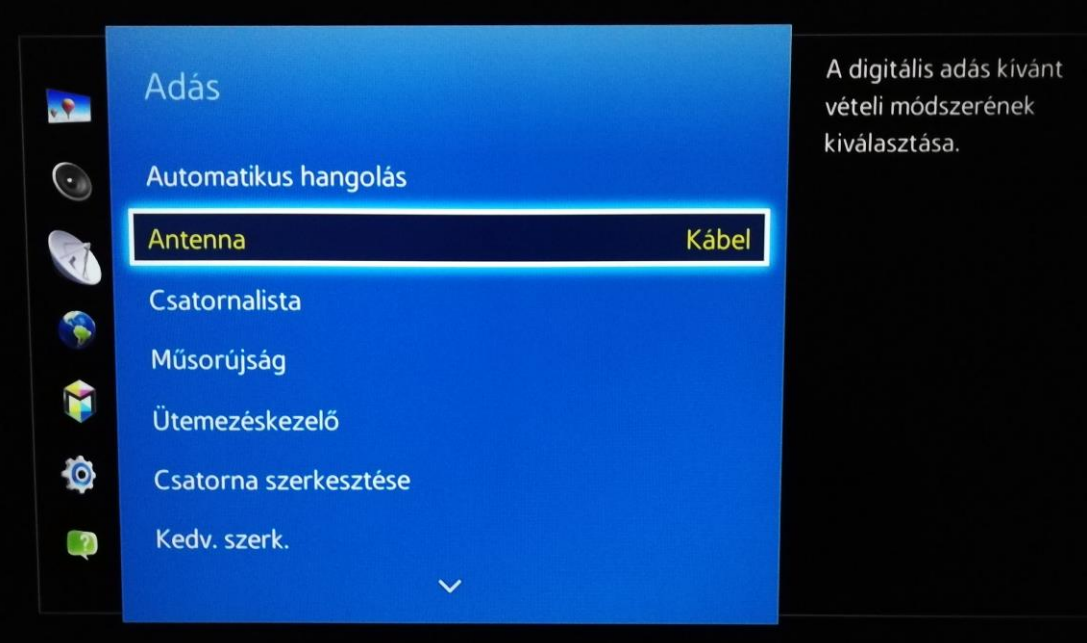

• Első és későbbi újra hangolás esetén is az Adás menüben található **Automatikus hangolást** kell kiválasztani.

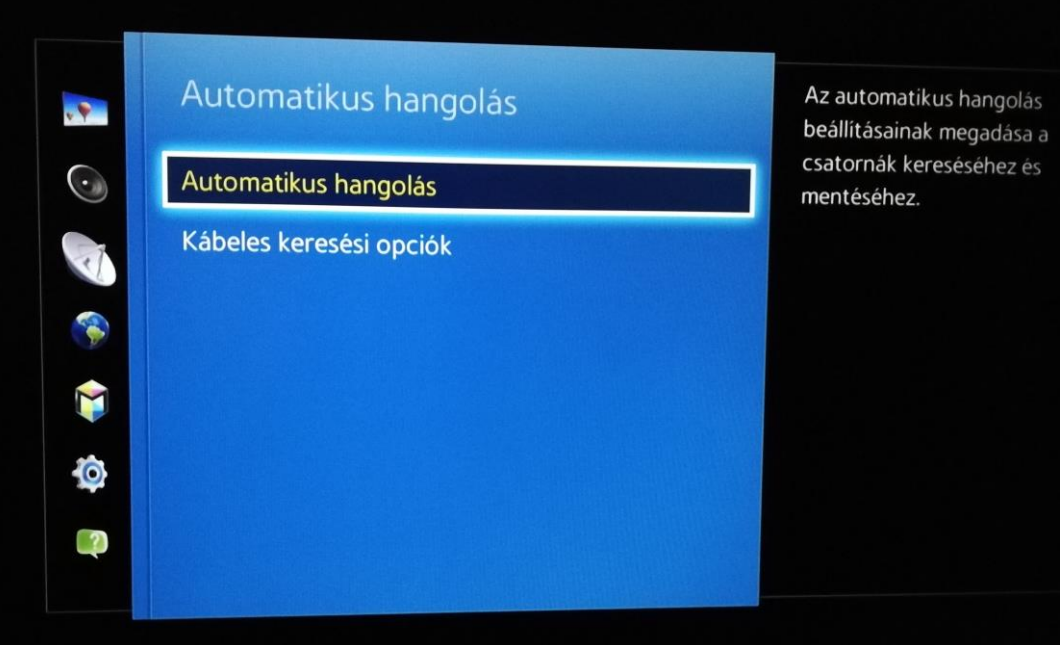

InterNet-X digitális kábel TV behangolása Samsung készülékeken

• Az Automatikus hangolás menüben első vagy gyári beállítás utáni első hangolás elött a **Kábeles keresési opciókban** be kell állítani adatokat a gyors keresés érdekében.

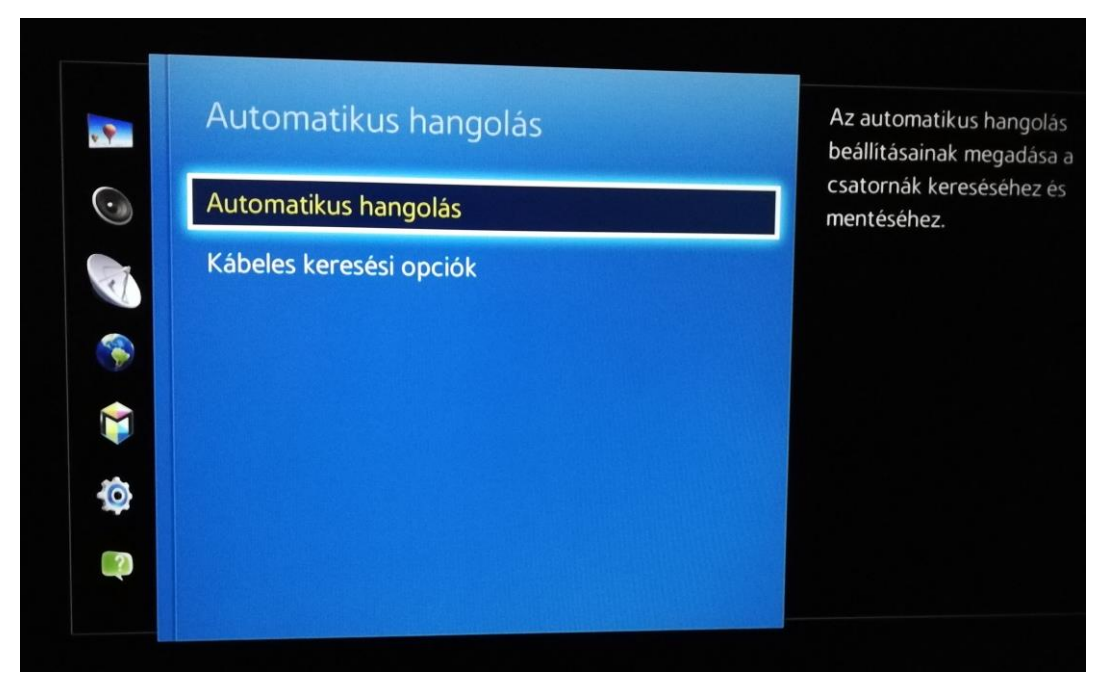

• A megjelenő menüben az alábbi adatokat kell beállítani. **Ezt a beállítást újra hangolás esetén már nem kell elvégezni, ha korábban az adatokat beállították.** *Némely készülék esetén a kezdőfrekvencia helyett a leggyorsabb hangolás érdekében érdemes a 370 MHz-t választani.*

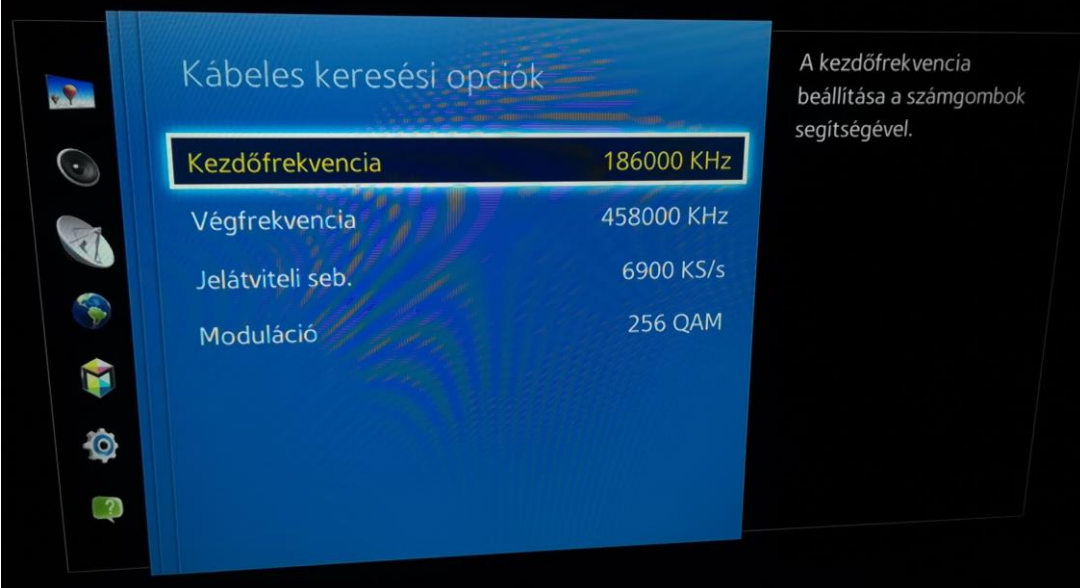

• Az Automatikus hangolásra navigálva az alábbi menübe jutunk, ahol az alábbi adatokat kell beállítani. Digitális vételre alkalmas készülékek esetén nem javasoljuk az analóg adók behangolását, mivel minden analóg adó digitálisan is fogható, sőt a csatornák nagy része már csak digitálisan fogható.

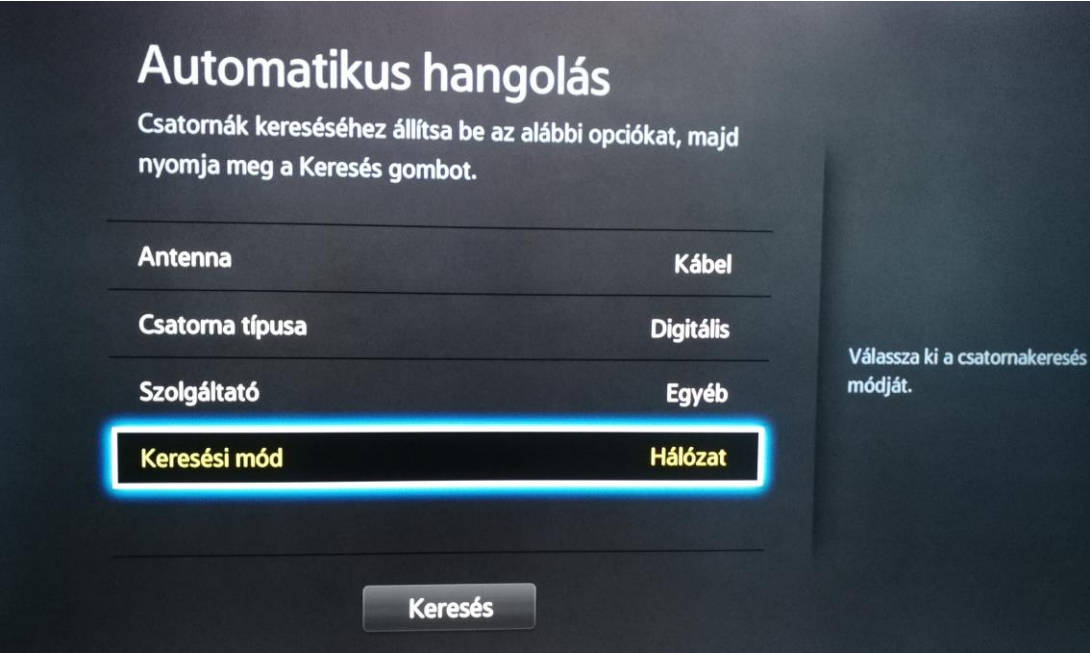

• A sikeres **keresés** után, amely **nagyjából 2 percet vesz igénybe** az alábbi összesítőnek kell megjelennie. Itt a bezárás gombra navigálva léphet vissza a készülék főmenüjébe.

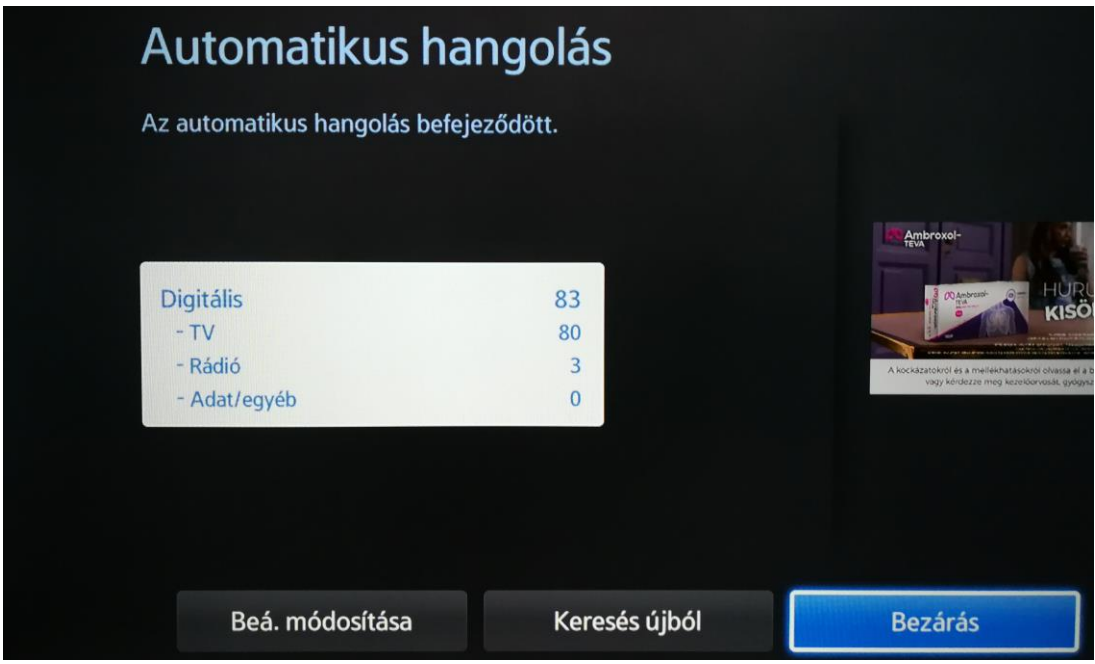

• Későbbi csatorna kiosztás változás esetén már csak az Adás főmenü automatikus hangolás, keresés menüket kell végig vinni a gyors és sikeres újrahangoláshoz.